# $\boxed{\phantom{1}}$  FREE eBook

# LEARNING celery

Free unaffiliated eBook created from **Stack Overflow contributors.** 

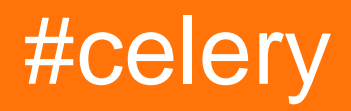

#### **Table of Contents**

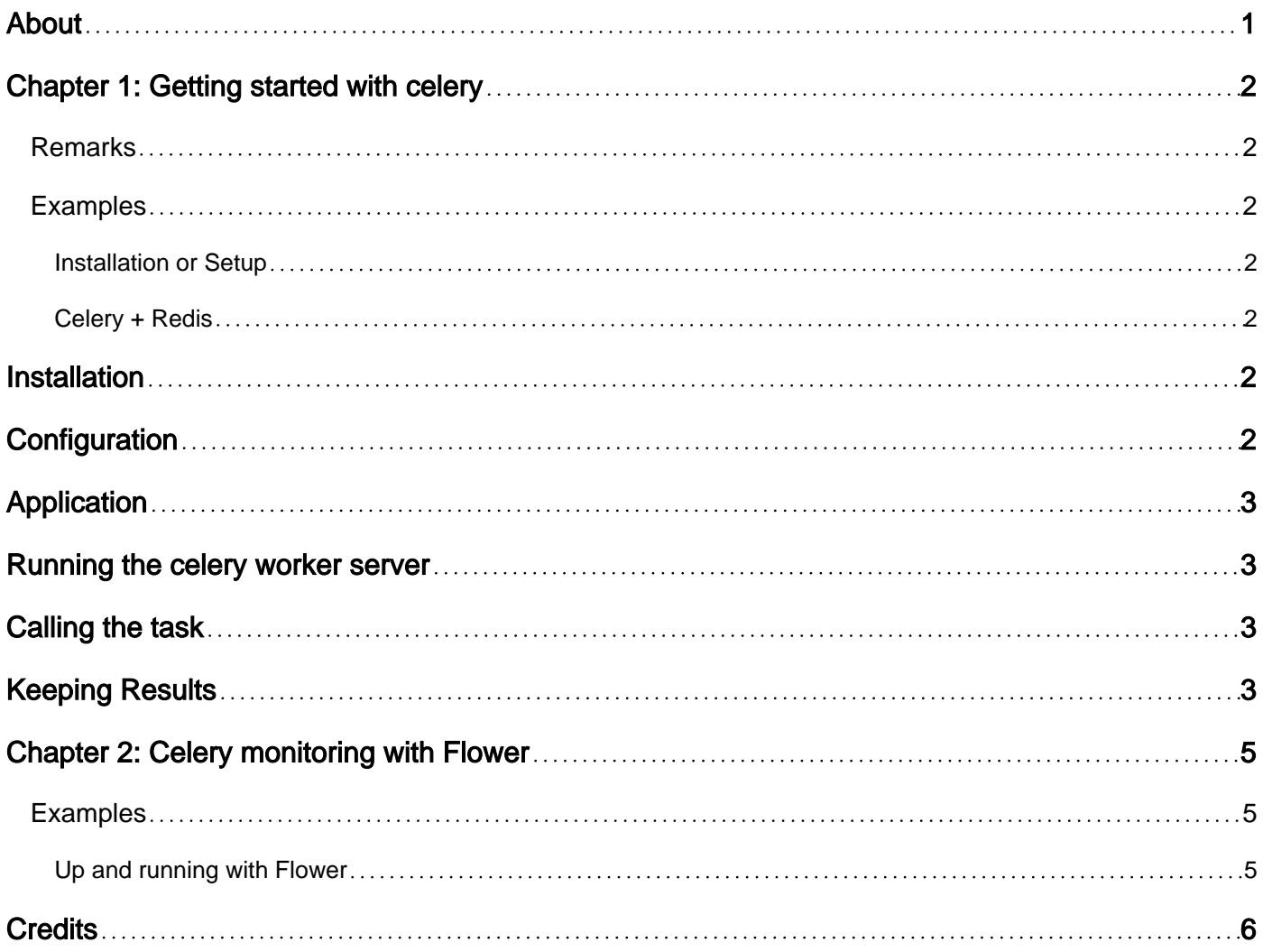

<span id="page-2-0"></span>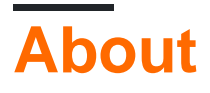

You can share this PDF with anyone you feel could benefit from it, downloaded the latest version from: [celery](http://riptutorial.com/ebook/celery)

It is an unofficial and free celery ebook created for educational purposes. All the content is extracted from [Stack Overflow Documentation,](https://archive.org/details/documentation-dump.7z) which is written by many hardworking individuals at Stack Overflow. It is neither affiliated with Stack Overflow nor official celery.

The content is released under Creative Commons BY-SA, and the list of contributors to each chapter are provided in the credits section at the end of this book. Images may be copyright of their respective owners unless otherwise specified. All trademarks and registered trademarks are the property of their respective company owners.

Use the content presented in this book at your own risk; it is not guaranteed to be correct nor accurate, please send your feedback and corrections to [info@zzzprojects.com](mailto:info@zzzprojects.com)

#### <span id="page-3-0"></span>**Chapter 1: Getting started with celery**

#### <span id="page-3-1"></span>**Remarks**

"Celery is an asynchronous task queue/job queue based on distributed message passing." – <http://www.celeryproject.org/>

Celery is great for asychronous and scheduled background tasks. It is commonly used for longrunning tasks that are part of a Django or Flask application.

#### <span id="page-3-2"></span>**Examples**

<span id="page-3-3"></span>**Installation or Setup**

You can install Celery either via the Python Package Index (PyPI) or from source.

To install the latest version using  $_{\text{pip}}$ :

\$ pip install celery

To install using easy\_install:

\$ easy\_install celery

#### **Downloading and installing from source**

Download the latest version of Celery from<http://pypi.python.org/pypi/celery/>

You can install it by doing the following:

```
$ tar xvfz celery-0.0.0.tar.gz
$ cd celery-0.0.0
$ python setup.py build
# python setup.py install # as root
```
<span id="page-3-4"></span>**Celery + Redis**

#### <span id="page-3-5"></span>**Installation**

Additional dependencies are required for Redis support. Install both Celery and the dependencies in one go using the  $\text{center}$  redist bundle:

```
$ pip install -U celery[redis]
```
### **Configuration**

Configure the location of your Redis database:

BROKER\_URL = 'redis://localhost:6379/0'

The URL should be in the format of:

```
redis://:password@hostname:port/db_number
```
### <span id="page-4-0"></span>**Application**

Create the file tasks.py:

```
from celery import Celery
BROKER_URL = 'redis://localhost:6379/0'
app = Celery('tasks', broker=BROKER_URL)
@app.task
def add(x, y):
    return x + y
```
The first argument to  $_{\text{Clearly}}$  is the name of the current module. This way names can be automatically generated. The second argument is the broker keyword which specifies the URL of the message broker.

### <span id="page-4-1"></span>**Running the celery worker server**

Run the worker by executing with the worker argument:

\$ celery -A tasks worker --loglevel=info

## <span id="page-4-2"></span>**Calling the task**

To call the task, use the  $\text{delay}(i)$  method.

```
>>> from tasks import add
\gg add.delay(4, 4)
```
<span id="page-4-3"></span>Calling a task returns an [AsyncResult](http://docs.celeryproject.org/en/latest/reference/celery.result.html#celery.result.AsyncResult) instance, which can check the state of the task, wait for the task to finish, or get its return value. (If the task failed, it gets the exception and traceback).

### **Keeping Results**

To keep track of the task's states, Celery needs to store or send the states somewhere. Use Redis as the result backend:

```
BROKER_URL = 'redis://localhost:6379/0'
BACKEND_URL = 'redis://localhost:6379/1'
app = Celery('tasks', broker=BROKER_URL, backend=BACKEND_URL)
```
To read more about result backends please see [Result Backends.](http://docs.celeryproject.org/en/latest/userguide/tasks.html#task-result-backends)

Now with the result backend configured, call the task again. This time hold on to the [AsyncResult](http://docs.celeryproject.org/en/latest/reference/celery.result.html#celery.result.AsyncResult) instance returned from the task:

```
>>> result = add.delay(4, 4)
```
The ready() method returns whether the task has finished processing or not:

```
>>> result.ready()
False
```
It is possible to wait for the result to complete, but this is rarely used since it turns the asynchronous call into a synchronous one:

```
>>> result.get(timeout=1)
8
```
Based on celery official document

Read Getting started with celery online: [https://riptutorial.com/celery/topic/6987/getting-started](https://riptutorial.com/celery/topic/6987/getting-started-with-celery)[with-celery](https://riptutorial.com/celery/topic/6987/getting-started-with-celery)

### <span id="page-6-0"></span>**Chapter 2: Celery monitoring with Flower**

#### <span id="page-6-1"></span>**Examples**

<span id="page-6-2"></span>**Up and running with Flower**

Flower is a web based tool to monitor Celery.

To install Flower, we can use pip as follows:

pip install flower

To run Flower for **proj**:

celery -A proj flower

Now, flower is accessible in:

http://localhost:5555

Read Celery monitoring with Flower online: [https://riptutorial.com/celery/topic/7477/celery](https://riptutorial.com/celery/topic/7477/celery-monitoring-with-flower)[monitoring-with-flower](https://riptutorial.com/celery/topic/7477/celery-monitoring-with-flower)

### <span id="page-7-0"></span>**Credits**

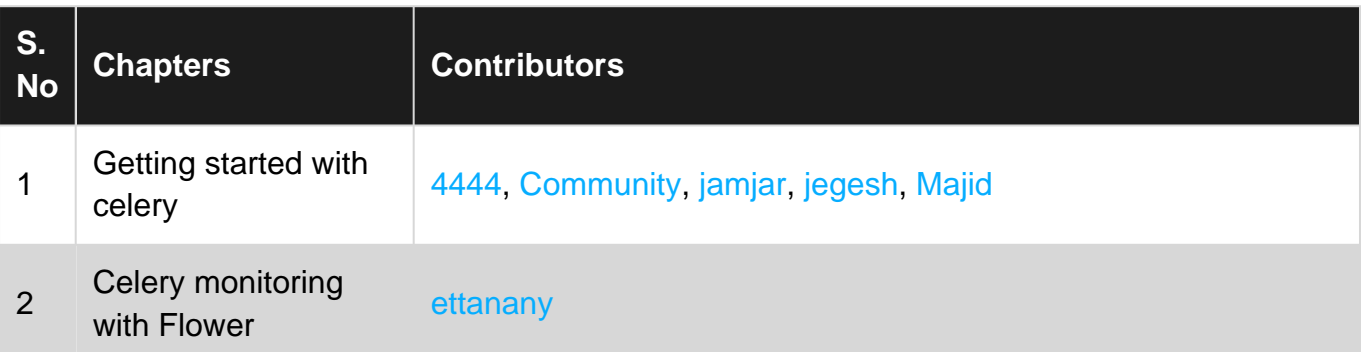